# **Return Lines Widget**

### Widget Use

Renders the return order lines (product, quantity, price, etc.) on the return entry page.

## Example of Widget Use

Following is an example of the widget in use:

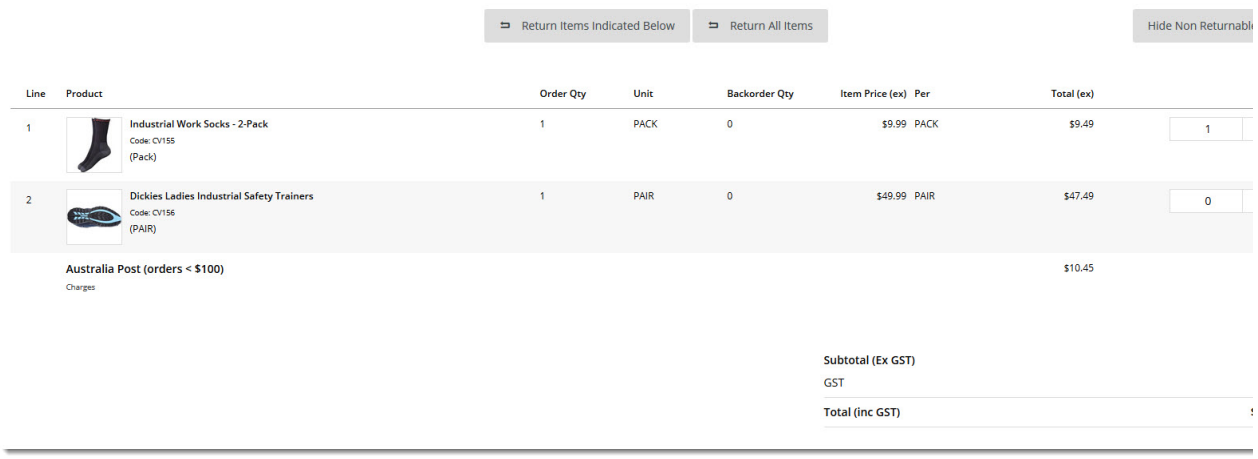

### Where can the Widget be placed?

The widget can be used in the following templates:

Submit Return Page Template

## Widget Options

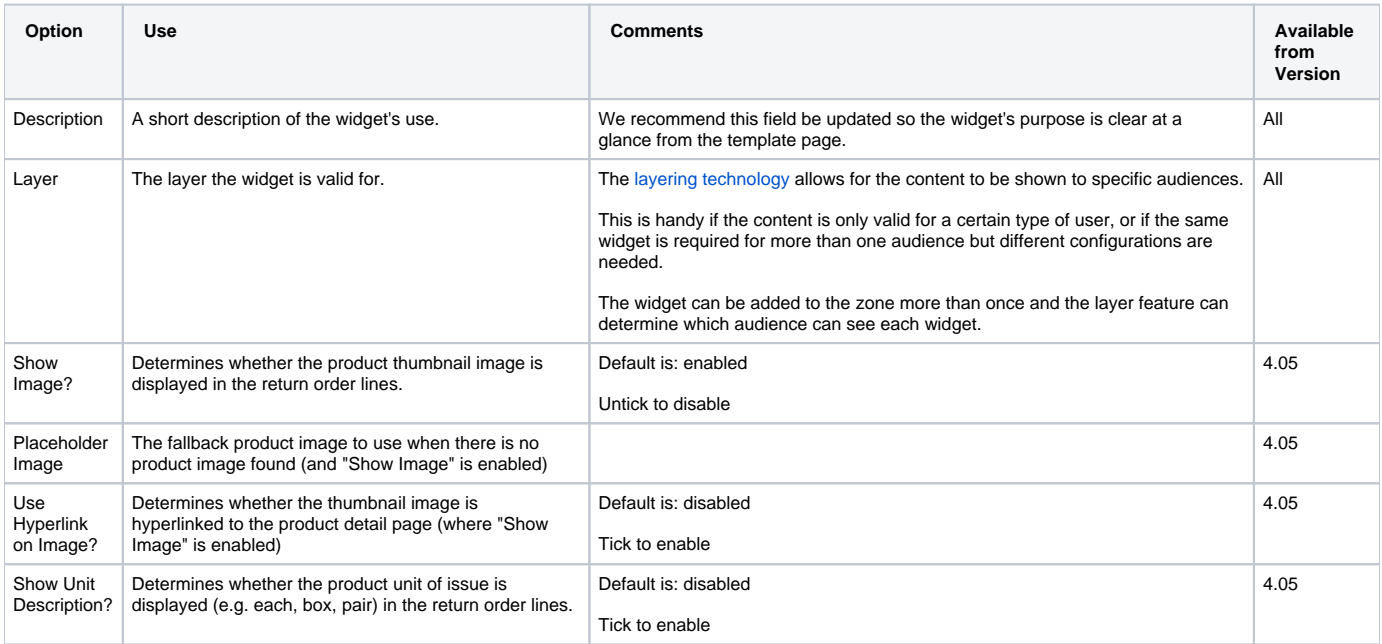

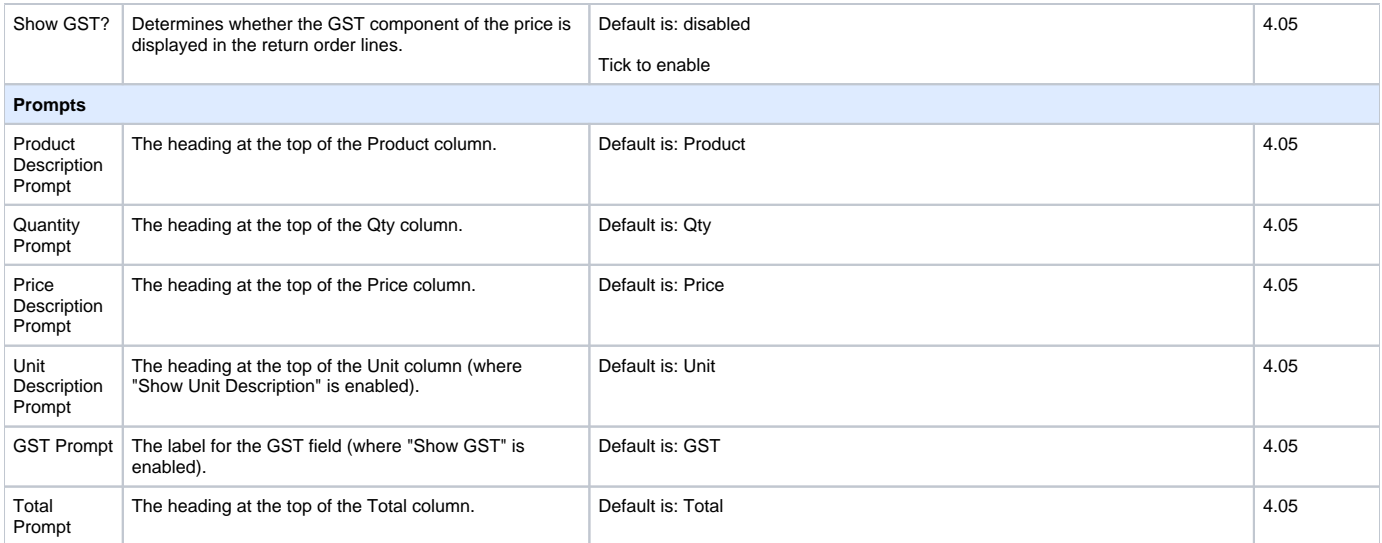

#### Related help

[Online Returns](https://cvconnect.commercevision.com.au/display/KB/Online+Returns) — Lets your customers request a return from an order details page and integrates returns into your ERP..

#### **Related widgets**

- [Return Information Widget](https://cvconnect.commercevision.com.au/display/KB/Return+Information+Widget)
- [Return Confirmation Summary and Lines Static Widget](https://cvconnect.commercevision.com.au/display/KB/Return+Confirmation+Summary+and+Lines+Static+Widget)
- [Return Confirmation Return Info Widget](https://cvconnect.commercevision.com.au/display/KB/Return+Confirmation+Return+Info+Widget)
- [Return Confirmation Address Widget](https://cvconnect.commercevision.com.au/display/KB/Return+Confirmation+Address+Widget)
- [Return Confirmation Message Widget](https://cvconnect.commercevision.com.au/display/KB/Return+Confirmation+Message+Widget)